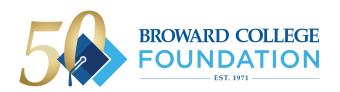

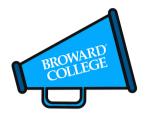

Help us celebrate Broward College Foundation's 50th Anniversary by creating a custom photo or GIF and sharing it to social media! Checkout the below tips to make the most of your experience.

# Virtual Booth Tips

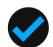

#### TURN SCREEN BRIGHTNESS UP

Turn your screen brightness up on your phone or computer if you're taking a photo or GIF. This helps brighten images!

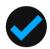

#### **GOOD LIGHTING IS KEY**

If you're taking a photo or GIF (2 photos looped together), make sure you have good lighting on your face. You can turn on the lights in your room or take your photo/s facing a window with natural sunlight.

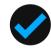

### TAKE PHOTO/S IN FRONT OF A SOLID COLOR WALL

Choose a solid color wall that doesn't match the color shirt you are wearing. This makes removing the wall and replacing it easier for our virtual booth!

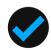

## **USE CHROME, FIREFOX OR SAFARI**

For the best experience, we recommend using Chrome, Firefox or Safari browsers.

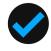

#### **DO 2 DIFFERENT POSES FOR GIFS**

Have fun with this! Just don't forget to smile!

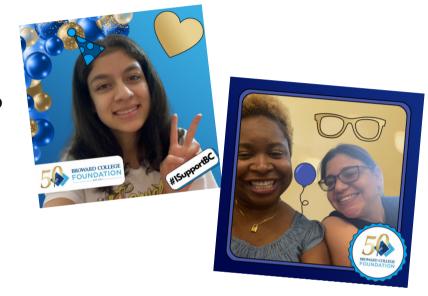

# Share To Social

**TAG @BROWARDCOLLEGE** 

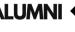

TAG @BROWARDCOLLEGEALUMNI

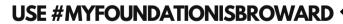

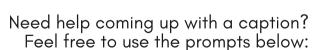

Share how philanthropy has made a difference in your life